## Linux Shell Essentials

This paper tries to provide a short and practical introduction to the essential commands and keystrokes required to survive in the text adventure called Linux.

**Shell** also known as **Console, Commandline** or **Terminal**, is a textual representation of a file manager. A Shell provides all features of a good file-manager like browsing directories, starting programs, editing/ copying/ renaming/ deleting/ finding/ searching files. A shell can be started in various ways: right-click on empty desktop  $\rightarrow$  choose start terminal

• right-click on empty desktop  $\rightarrow$  choose execute command  $\rightarrow$  <COMMAND> Where <COMMAND> may be (among others): **xterm**/ **konsole**/ **teminal**/ **yakuake**

Like a graphical filemanager, a Shell is always located somewhere in the filesystem. The current path is often printed at each input prompt.

E.g.: gregor@neutron:~/Source/tricopter1> \_

Here  $\sqrt{S}$  /Source/tricopter1" is the current working directory. ( $\sqrt{S}$  means your homefolder).

Important keystrokes in Shells:

**Tabulator**  $(\rightarrow)$  tries to complete current input line by checking filesystem

- E.g.: fir( $\rightarrow$ |) completes to firefox
- **Ctrl** + **c** cancels current foreground process **Ctrl** + **z** sends current foreground process to
- sends current foreground process to sleep
- bg + Return wake up process and send to background
- $fg + Return$  wake up process and bring into foreground

Shell commands come in two flavors

- Shell builtin commands (if-then-else/ foreach/ exit)
- Executables: Every file in the filesystem that is
	- marked with the x-Bit as being executable
		- allowed to be read by the current user
- Executables are found by searching the **PATH**-Variable. This variable stores a double colon separated list of directories where to search for executables. (E.g.: /usr/local/bin:/usr/bin:/bin:/usr/bin/X11)
- Note: Executables in the current directory must be prefixed by **./** to be found! (E.g. ./install.sh)

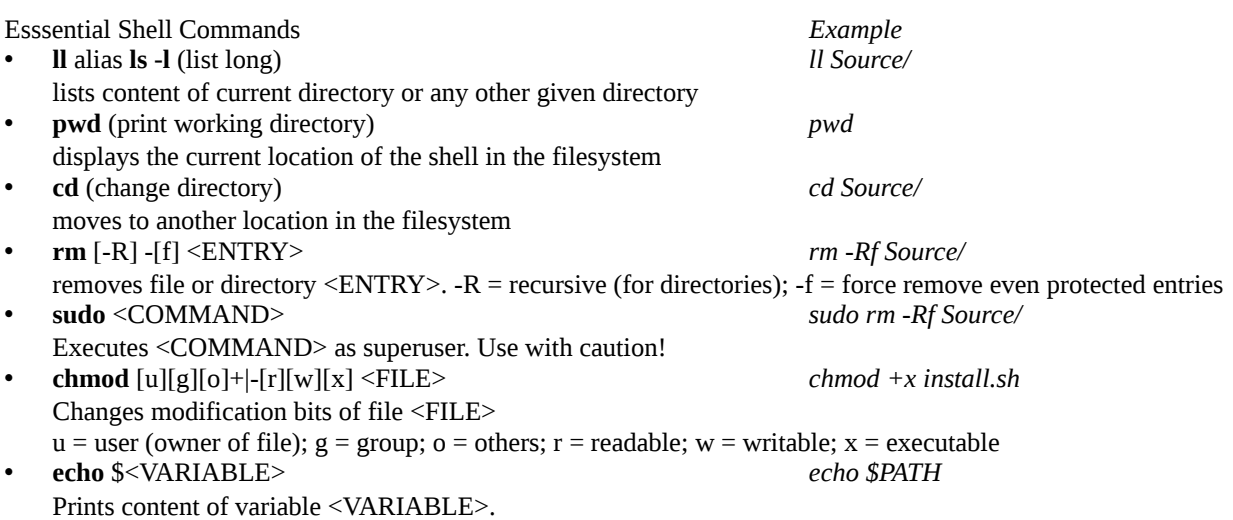